### **Heart O' Wisconsin Genealogical Society www.howgs.org**

Volume 45, June 2020 Issue 4

**Page 1328** 

**Since 1974** 

# $W$  O O D  $C$  O U N T Y  $R$  O O T S

#### INSIDE THIS ISSUE:

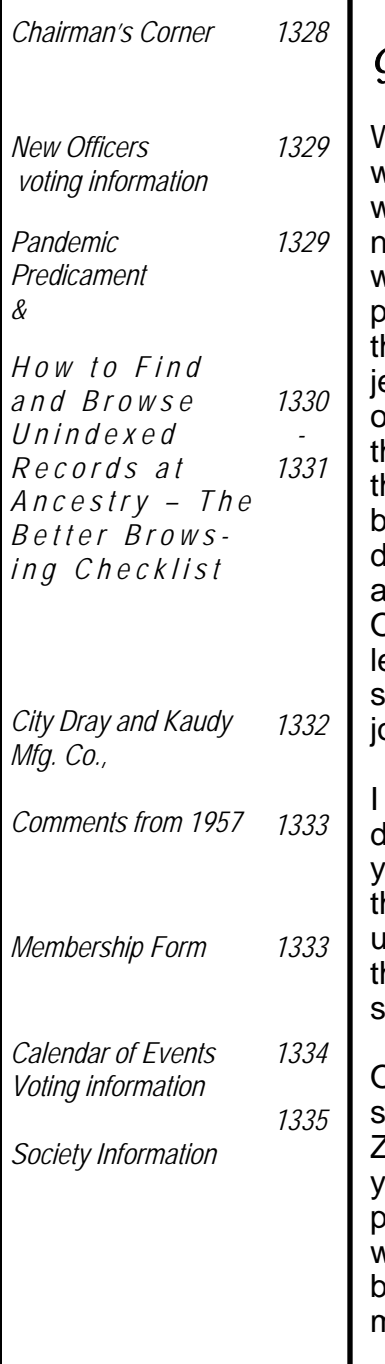

### **Cඐඉඑකඕඉඖ'ඛ Cකඖඍක**

#### *Greetings Everyone:*

Well, who could have imagined what a Spring we had (all over the world, I might add)! At the beginning, we were all thinking this wouldn't last so don't start any big projects. By the  $3<sup>rd</sup>$  week into it, I hink we were all diving into proects—clean out that junk drawer, organize the cupboards, clean out hat closet, etc. I know I got a few hings done, the biggest project being getting my Christmas tree lown and all the decorations put away in their respective totes! Other projects and work made me eave my totes helter-skelter in the spare room. I still must finish that ob but it's not that bad.

hope you got some genealogy done during the lockdown. Did you listen to any of the webinars hat Legacy put up for free for all of us? I believe they still have some hat are up there for free so be sure to check them out.

One thing that one of my sisters started us doing was a weekly Zoom meeting. At first, we just akked about all the things happening. In the most recent calls, we elected one of us to be in the barrel and the others got to share memories of them. It sure is

strange to hear all the different versions of the same stories. I remember Jean Fritz telling us how siblings can come up with different versions of the exact same event. Who knew? It hasn't been my turn yet but it's coming!

Those calls have been fun and enlightening. We're trying now to get a timeline for our family as to who lived where when. (Did that make sense?) I know I have a copy of one of the Rapids directories in which my mother is listed as living in two different places in the same directory! We all know we moved a lot over the years, but who knew my mom could move us that quick?

Please try to have a wonderful summer. Hopefully, we'll see y'all in the Fall!

*Happy Hunting! Bev Peaslee, Chair* 

> *Genealogists The Only people who get excited when reading obits.*

### **Oඎඎඑඋඍකඛ**

 Officers were voted in at the end of last year to take us on into the new year. Please help the officers out in any way that you can. Our society is only as strong as its members.

Chairman: Bev Peaslee

Vice Chairman: Wayne Peters

Secretary: Sue Miller & Myra Sweet

Treasurer: Tina Krummel

Trustee: Flores Gumz

### **Dues!**

 It's that time of year again—your annual dues are payable now. Our membership year runs from August 1 through July 31.

 Check your newsletter label. The line above your name has the expiration date of your membership. There is a membership form on page 1333 of this newsletter. Please check with Tina, our treasurer, on the status of your membership.

### **A Pandemic Predicament**

These are strange times that we are living in right now. By this Fall, hopefully, we should be able to meet again as a group but with restrictions no doubt. Meanwhile, we must take care of some business. Article 12 Termination of our bylaws states that "this organization shall be dissolved if it holds no regular meetings for a period of six (6) months or fails to elect officers as specified in these bylaws."

Regarding meetings so far, we have not held a meeting for 4 months. We do not have a meeting in July so August would be our  $5<sup>th</sup>$  month without a meeting. This gives us until September to decide if, how, and where we will have a meeting. A lot depends on when McMillan Library is going to open for meetings. As of this writing, they could not give me a date as to when they were going to open. To stay ahead of the game, please email me with your ideas as to how and where to hold the September meeting safely and any other thoughts you have on this situation.

Setting the meeting issue aside for now, our next issue is that we must hold an election. The Executive Board (via emails) decided we should have an update in the newsletter. I canvassed the existing officers and they all agreed to stay on another year. We will need the membership to vote for the slate of officers. Trustee Mary Moss

has agreed to collect and count the ballots. Please get your votes in to her as outlined in the following article.

This situation has also created a need for us to revise our bylaws to include language addressing the issues caused by the pandemic and lockdown. The Executive Board will somehow meet to work on the bylaw language changes. When you email me with your suggestions for safe meetings, please include your thoughts on changing the officer terms to 2 years, rather than 1 year; perhaps also alternating the years so all officers do not come up for election at the same time.

Thanks for your prompt attention to the voting and your suggestions.

*Bev Peaslee* 

**Chair** 

**ELECTION OF OFFICERS Chair: Bev Peaslee Vice Chair: Wayne Peters Co-Secretaries:** 

**Sue Ellen Miller and Myra Sweet Treasurer: Tina Krummel**  Please vote on the above slate of officers for the 2020-2021 year. Email, text, telephone, or mail your vote to Mary Moss, as follows: **Email: memoss@charter.net Phone or Text: 715-451-2221 Postal address: 1510 25th Ave So Wisconsin Rapids WI 54495-3875**

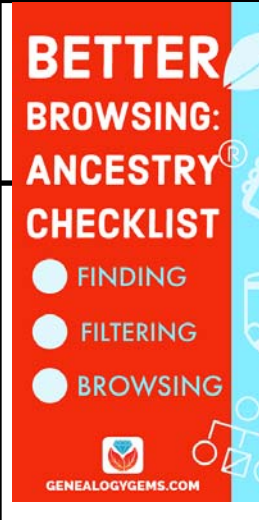

#### **How to Find and Browse Unindexed Records at Ancestry – The Better Browsing Checklist**  by Lisa Cooke Nov 17, 2019

*Browse-only collections at Ancestry and other genealogy websites are sometimes viewed as inaccessible, but they are actually a hidden treasure. Learn how to access these browse-only collections at Ancestry and expand your family history research.* The good news is that Fami-

lySearch is not alone in offering browse-only content. Ancestry.com also has browse-only collections of digitized records.

Knowing how to search and browse records effectively is critical because you shouldn't just rely on hints. Ancestry, for example, only provides hints from about the top 10% of their most popular databases. That means if you only spend time on reviewing hints, you're missing a massive amount of genealogical information available in all of the other records.

Typically you'll be using the search feature to find those other records. However not all records are searchable. That's because after the long process of acquiring the rights to digitize and publish a genealogy record collection, it takes even longer to get them indexed for a variety of reasons. Thankfully, Ancestry doesn't always make us wait to gain access to them until the indexing is complete.The digital images are published without an index.

This means they are not searchable by names and other keywords. Therefore, it can take some time to locate a record within one of these collections. But I think you'll agree it's more convenient to look through them from the comfort of your own home rather than renting microfilm or traveling to a far off location!

Here's your checklist for better browsing.

#### **HOW TO FIND BROWSE-ONLY RECORDS AT ANCESTRY**

While Ancestry.com doesn't make it quite as easy as FamilySearch to find browse-only or partiallyindexed databases, it's still very much worth the effort.

**1. Head to the Card Catalog**  From the main menu on the Ancestry website, select *Search > Card Catalog*.

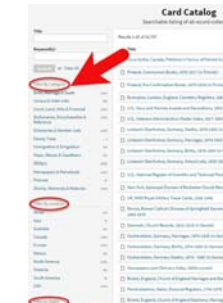

#### **2. Search and Filter**

In the upper left corner you can search the catalog by title and / or keyword. However, if you know the type of record you are looking for, such as military records, the best place to start is filtering by that category. If the list is long, you can then search within that category by keywords.

#### **3. Determining if the Records are Searchable** If you

don't see a search box on the left side, then you can assume that this collection has not yet been indexed and therefore isn't searchable by keywords and other data. Instead you will see typically see the

source information box at the top.

#### **HOW TO FILTER BROWSE-ONLY GENE-ALOGY RECORDS**

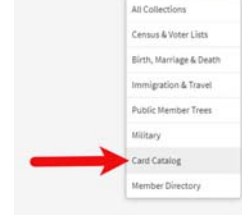

amcestry Home Trees Search DNA He

*tion* **Box** O n the right side of the screen you will see a Browse this Collection box. The

**1.** *Browse This Collec-*

filtering options presented will depend on the way the collection is organized.

In the case of the Nevada County Marriage database, a drop down menu allows you to filter by county.

#### **2. Make a Selection**

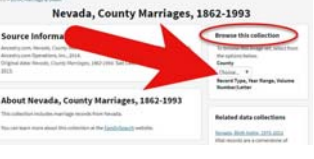

As you can see in my exam-

ple, once I selected a county I can also filter down by record books. So even though you can't search names, you can often zero in on the portion of the collection most relevant to your search.

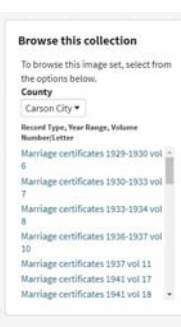

#### **HOW TO BROWSE RECORDS AT ANCES-TRY.COM**

Once you have selected the available filters, you'll find yourself in the digitized records. They are displayed in a filmstrip layout which will come in quite handy for navigation through the pages. Navigation is crucial since we can's search

by names and keywords. Let's take a closer look at the ways you can navigate:

#### **Finding the Filmstrip**

If you don't see the filmstrip view, click the filmstrip icon:

Many records that were originally bound in books like this collection include index pages. In this book the index appears at the beginning. If you look closely at the filmstrip images it's easy to spot where the index lists are and where the records begin.

So even though Ancestry hasn't had the chance to index the records yet, they are indexed in the book. This will make the job of browsing for the records you need even easier.

The "About" box on the card catalog entry often includes important information about whether or not the collection has an index. One example of this is the Cana-<br>canada, Photographic Albums of Settlement,<br> $\frac{da}{1892.1917}$ 

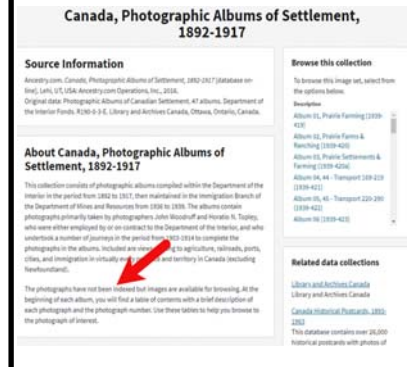

da, Photographic Albums of Settlement, 1892-1917 record collection. It is a browse-only series of digitized photo albums by Canada's Department of the Interior between 1892 and 1917. The collection description includes very useful instructions such as: "At the beginning of each

album, you will find a table of contents with a brief description of each photograph and the photograph number. Use these tables to help you browse to the photograph of interest." As you can see, taking a few extra moments to read about the collection can make browsing it much easier.

#### **Save Time When Browsing Between Volumes**

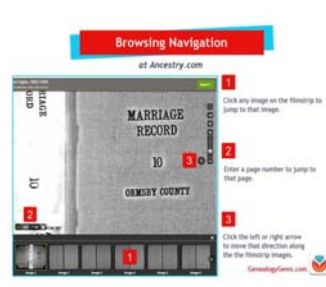

Remember that Browse this Collection box on the right hand side of the card catalog entry page? (See the Browse this Collection box image 6 images above.) This handy menu is also embedded in the record viewer. If you need to switch to a different book, album or other portion

of the collection, you don't have to hit the back button and start over. Instead, at the top of the viewing page, click the volume or collection you are currently viewing (this appears as a sub-title under the main title of the collection.) A browse structure menu will appear showing you all the other options within the collection. Just click the one you want and you will be instantly switched over. Think of it as pulling a different volume of a series

 **Browsing Indexed Records**  There will be times when even though a record collection is indexed, you may still want to browse it. Browsing isn't just for unindexed records. Many genealogy gems can be found by browsing a database that you've already searched. You may spot neighbors of interest, other surnames from your family tree, and more. So even when you are working with a record collection that has a search box, look for the browsing option in the right column.

#### **HOW TO FIND THE NEWEST RECORDS AT ANCESTRY.COM**

The records most likely to not yet be indexed, and therefore browse-only, are the newest records added to Ancestry. If you're looking to bust through a brick wall, here's a great way to find the newest records that just might do it.

#### **1. Go to the Card Catalog**

From the main menu on the Ancestry website, select *Search > Card Catalog*. **2. Sort the Records** 

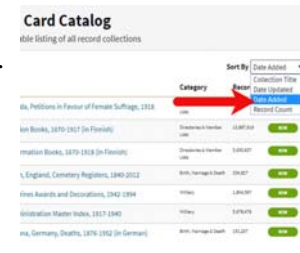

In the right hand corner you'll find a *Sort By* menu. Select *Date Added*.

#### **3. Newest Record View**

The Card Catalog will now be presented in the order in which the records were added. The newest records will appear at the top of the list.

#### **4. Filter the List** Use the filters

along the left side of the page to filter the collections by record type, location, and date. Then use the search boxes to target keywords. This will give you results that include your keyword

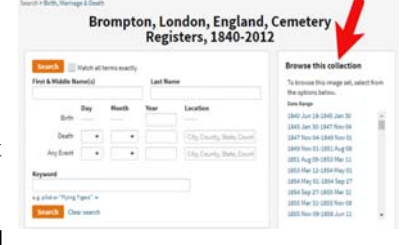

starting with the newest collections.

*"from Lisa Louise Cooke's Genealogy Gems at www.GenealogyGems.com, home of the free Genealogy Gems Podcast"* 

City Dray and Kaudy Mfg. Co., makers of fanning mills, milk safes, caskets, and saloon fixtures

Mathias Kaudy is standing in front of the teamster wagon pulled by the draft horses, as "pints were hoisted" in celebration of a completed saloon fixture. He was a cabinetmaker and made the large bar front on the wagon. His son, Mathias Jr. is there as well. Another son, John Botey Kaudy was later sheriff of Clark County, Wisconsin. Front Right: Mathais Kaudy (b1831, Loraine, Fr., d 1916, Weston Twp. Clark Co., second right: Mathais Kaudy Jr. the others are employees of City Dray and Kaudy Mfg. Co., makers of fanning mills, milk safes, caskets, and saloon fixtures and located in Colby Wisconsin.

I am a descendant of Mathias Kaudy, who was born in Manderen, France in 1832. He died 10-7-1916 in Clark County, Wisconsin. John Botey Kaudy, (b.1857 & d. 1920) are both buried in Weston East (now known as "Chapel Hill") Cemetery in Christie, Weston Township, Clark Co., Wisconsin.

His daughter (my grandmother), Mary Sylvia Kaudy married Robert E. Foote.

This picture was shared with me by my Uncle Dan Oleson, he knows I am a history nut. There are two emails (one is in the USA the other I think is in France) that I read, if you are interested in this family You can see it when you go to the Clark County Site.

### **Queries**

**Roberta Stewart sent:** Any Help would be appreciated. Victoria LaPado Zelin (Zelienski) DOB Oct 1, in Russian occupied Poland, came to Chicago at 9 months old. Married Edmund Zelin in chicago, died in Chicago in 1955 or 67. Children:

Edward, married Augustine, Children Robert and William

Louis, Alphonse, Longene (female) Victoria, married LeRoy Hauflaire, found info on census for her bur nothing else. Owned home on Whipple St. Chicago

https://www.wiclarkcountyhistory.org/0data/2/2304.htm https://www.wiclarkcountyhistory.org/

Be sure to check out our neighboring county resources.

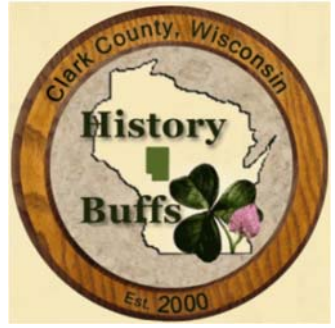

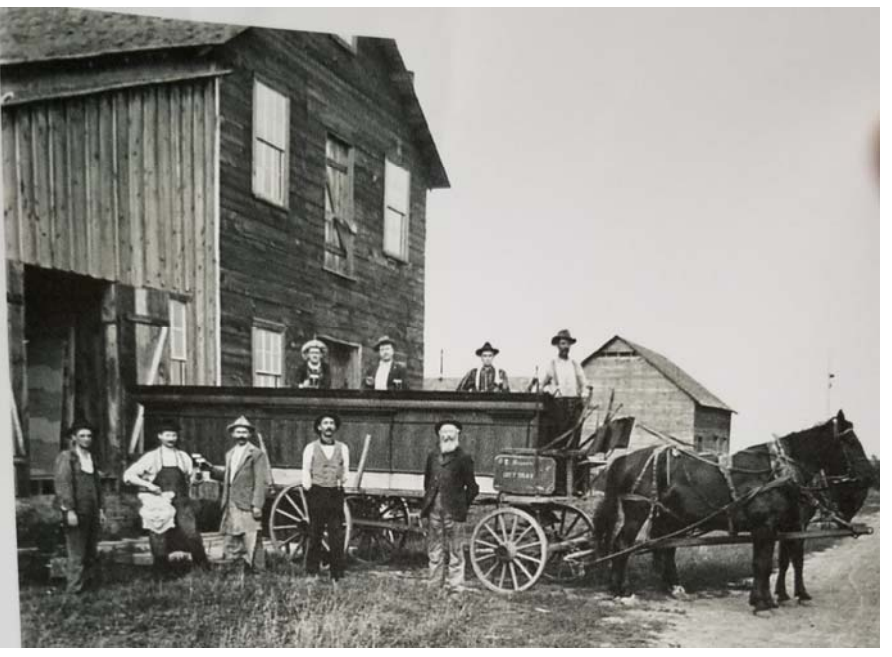

### **Comments made in the Year 1957**

Most of you should remember some of these. Compared to today…

- "I'll tell you one thing, if things keep going the way they are. It's to be impossible to buy a week's groceries for \$20."
- "I'm afraid to send my kids to the movies any more. Ever since by with saying 'damn' in 'gone With The Wind' it seems every new movie has either "hell" or "damn" in it. "
- "Have you see the new cars coming out next year? It won't be long before \$5000 will only buy a used one."
- "Did you hear the post office is thinking about charging a dime to mail a letter?"
- "If cigarettes keep going up in price, I'm going to quite. A quarter a pack is ridiculous."
- "If they raise the minimum wage to \$1, nobody will be able to hire outside help at the store."
- "When I first started driving, who would have thought gas would someday cost 29 cents a gallon. Guess we'd be better off leaving the car in the garage."
- "Kids today are impossible. Those ducktail haircuts make it impossible to stay groomed. Next thing you know , boys will be wearing their hair as long as girls."
- "If they think I'll pay 50 cents for a hair cut, forget it."
- "I read the other day where some scientist thinks it's possible to put a man on the moon by the end of the century. They even have some fellows they call astronauts preparing for it down in Texas."
- "Did you see where some baseball players just signed a contract for \$75,000 a year just to play ball? It wouldn't surprise me if someday they'll be making more than the president."
- "No one can afford to be sick any more, \$35 a day in the hospital is too rich for my blood."
- "I never thought I'd see the day all our kitchen appliances would be electric. They are even making electric typewriters now."
- "It's too bad things are so tough nowadays. I see where a few married women are having to work to make ends meet."

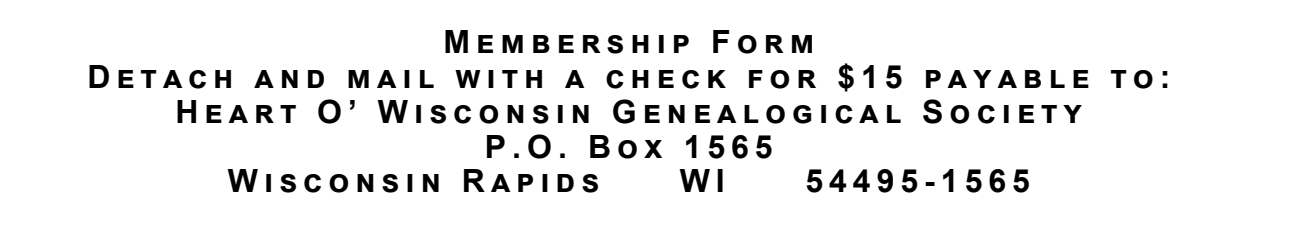

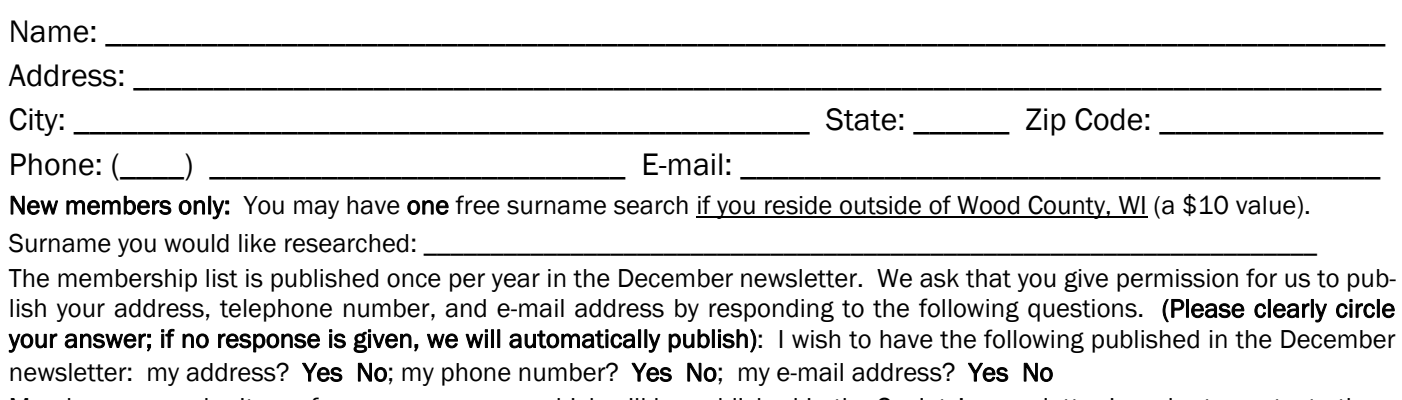

Members may submit one free query per year, which will be published in the Society's newsletter in order to contact others researching the same ancestors. It should be 50 words or less, not counting the name and address of the submitter. Members and non-members may submit additional queries at the rate of 10 cents per word.

Please enclose a self-addressed, stamped envelope if you want a membership card mailed to you. Thanks.

## CALENDAR OF EVENTS

*July 18, 2020 No meeting, Enjoy the summer!* 

### *Again be sure to register you vote:*

### **ELECTION OF OFFICERS**

**Chair: Bev Peaslee Vice Chair: Wayne Peters Co-Secretaries: Sue Ellen Miller and Myra Sweet Treasurer: Tina Krummel** 

Please vote on the above slate of officers for the 2020-2021 year. Email, text, telephone, or mail your vote to Mary Moss, as follows:

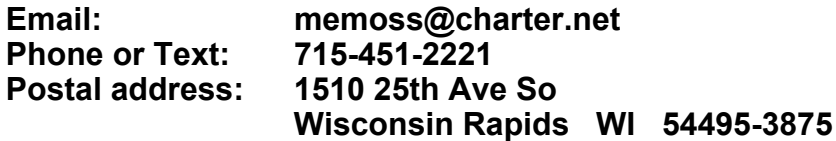

*Membership note:* 

*Due to the Pandemic Meetings are cancelled temporarily, but when they do resume we will follow the regular day and time.* 

*The third Saturday of the month from August through June (skipping January). At 9:30 a.m. At McMillan Memorial Library As a committee we have changed our meeting date and time temporarily to see if attendance would rise. We are in need of encouraging new members and activity from members who are in the Wisconsin Rapids Area.* 

*We would like your input. You can email, or mail our President.* 

*Email:* info@howgs.org

*U.S Mail : Heart O' Wisconsin Genealogical Society P.O. Box 1565 Wisconsin Rapids, Wisconsin 54495-1565*

*Look for us on Facebook.com* 

*Heart O' Wisconsin Genealogical Society.* 

*It is a now an open group so please check it out.* 

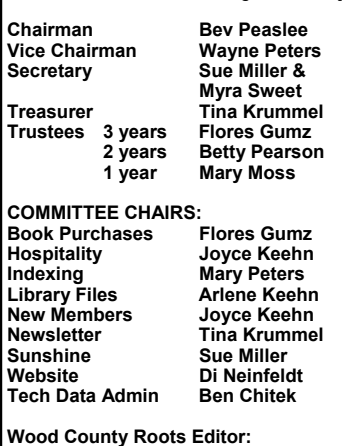

 **Tina Krummel 2520 Ranger Rd Wisc Rapids, WI 54494 Phone: 715-325-5840 E-mail: krummtin@gmail.com**

#### **Page 1335 Wood County Roots**

Volume 45, June 2020 Issue 4

### $H$  **Heart O' Wisconsin Genealogical Society | <b>HEART O' WISCONSIN GENEALOGICAL SOCIETY**

**PURPOSE OF SOCIETY**: To assist members and others in genealogical research and to preserve local records.

**DUES**: \$15 per household—one newsletter per address. Please list names of all persons joining. Due at or before 31 July. **Membership year runs from 01 August through 31 July.** 

**MEETINGS**: Held monthly—August through June—on the Third Saturday of the month at 9:30 a.m. at the McMillan Memorial Library, 490 East Grand Avenue, Wisconsin Rapids, WI (right across the street from the Hotel Mead & Convention Center).

#### **Wood County Roots Editor:**

Tina Krummel Phone: 715-325-5840 E-mail: krummtin@gmail.com

**Visit us on the web at www.howgs.org!!!**